# RENEW ALDI WORKER SUBSCRIPTION

ALD

**FOOD MARKET** 

**ALD** 

**FOOD MARKET** 

<u>and a sea</u>

**USER GUIDE**

# Login to the ALDI Roles Portal

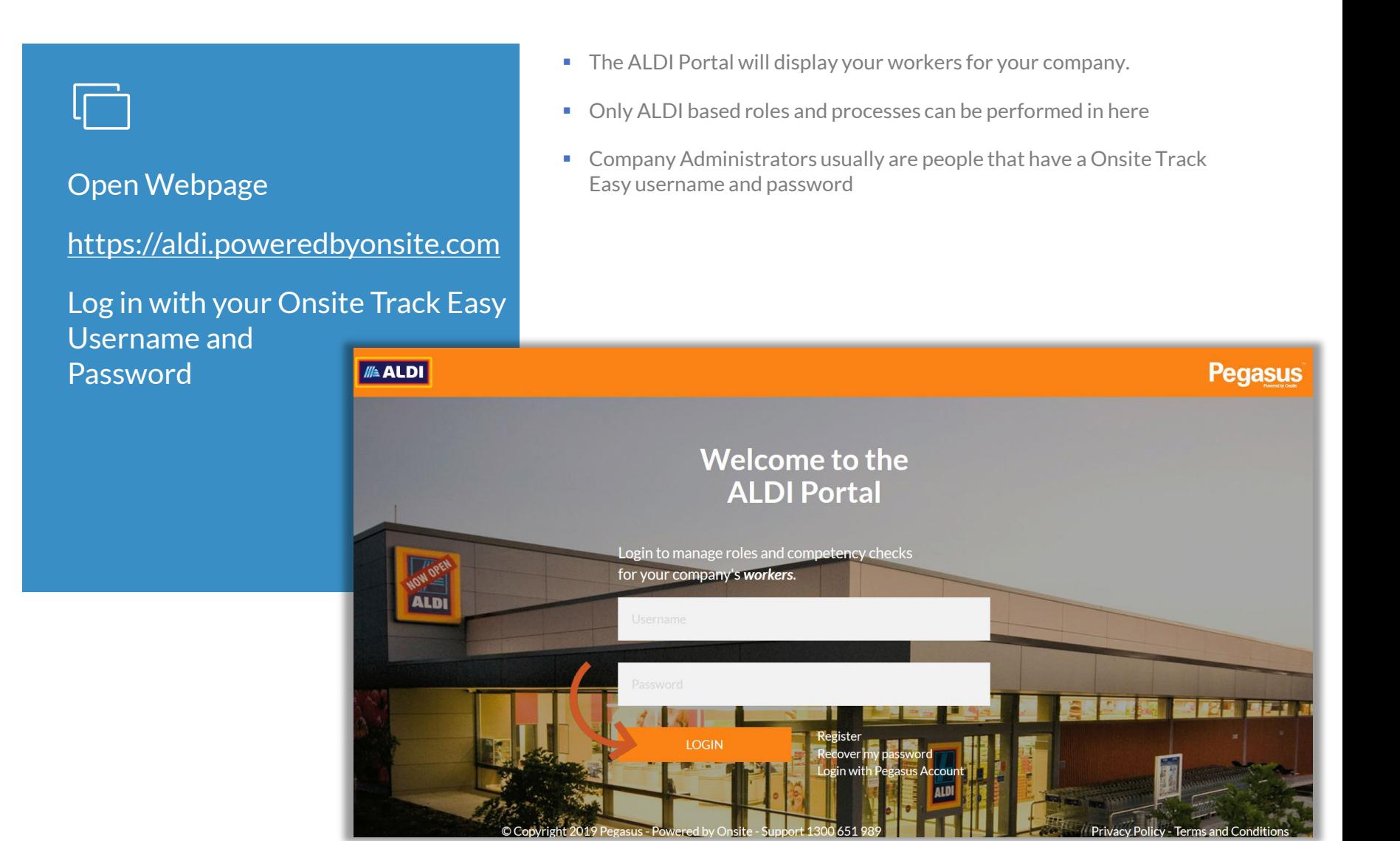

# Login to the ALDI Roles Portal

Portal shows options to manage your workers

Manage Employees section is what this guide will focus on

For more information on how to use the ALDI portal's other features like Pending Actions, Manage Roles etc, Please visit: <http://aldicontractors.com.au/help-and-resources/>

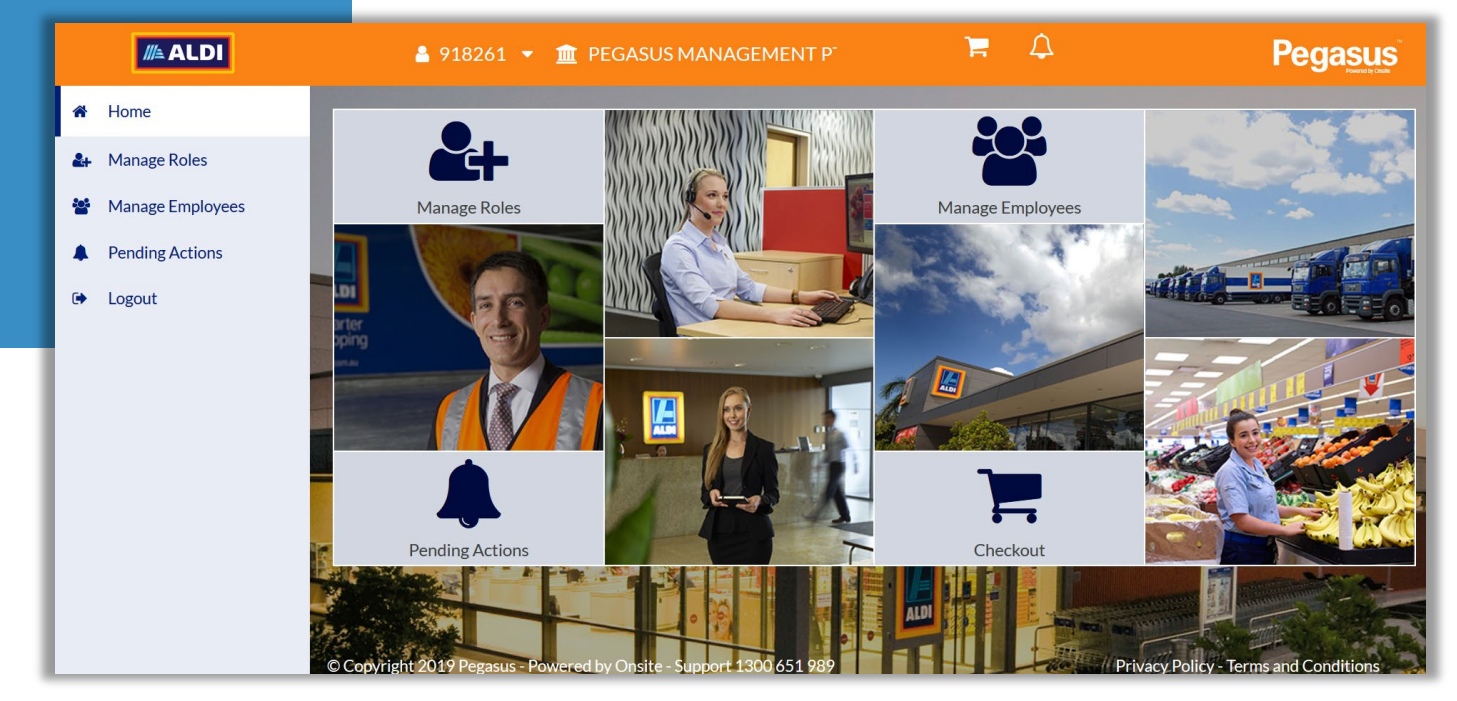

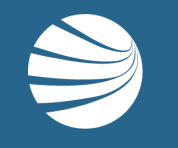

# VIEW WORKER

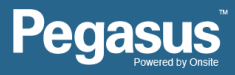

## View Worker

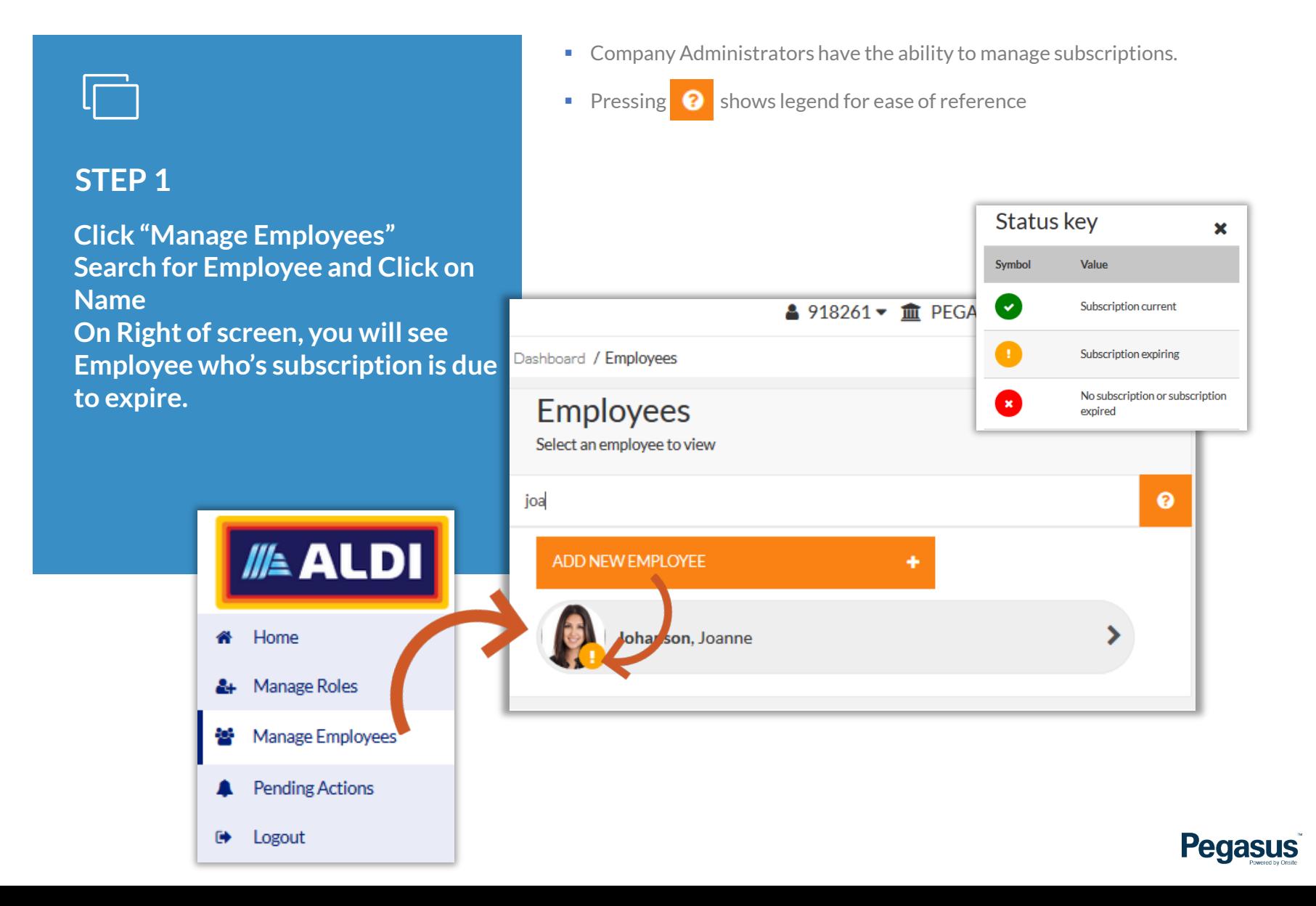

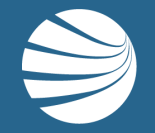

# USING PENDING ACTIONS TO VIEW SUBSCRIPTION RENEWALS

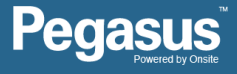

## View Worker

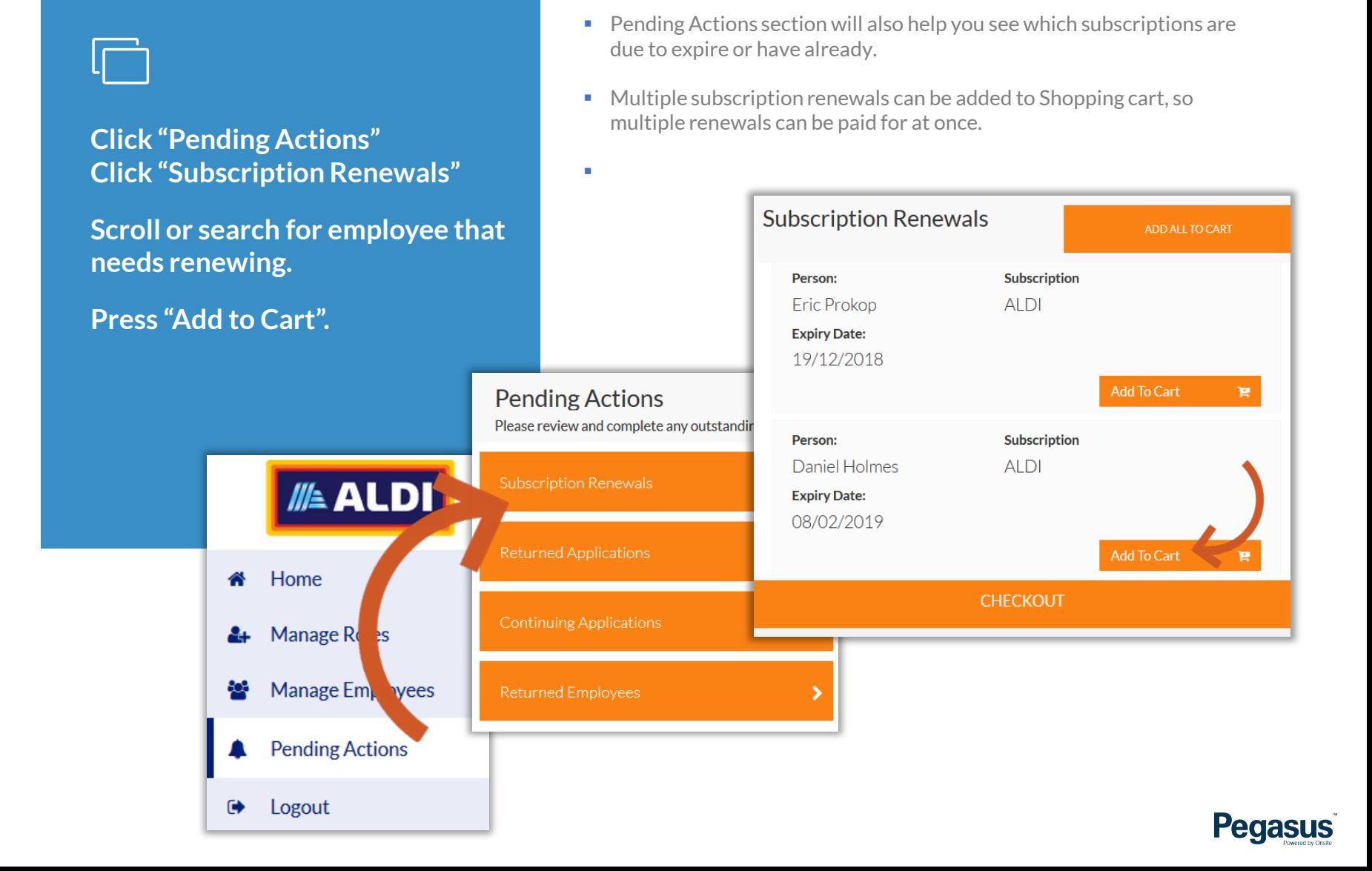

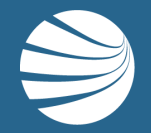

# PAYING SUBSCRIPTION RENEWAL

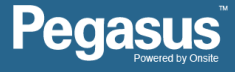

### **STEP 1**

**Click "Manage Employees" Click in search box and type employee name Click on Employee Name**

₩

☞

- Example shown here is using the Manage Employees page flow process
- Assumes you know which person you need to renew
- Assumes you are able to pay for the subscription

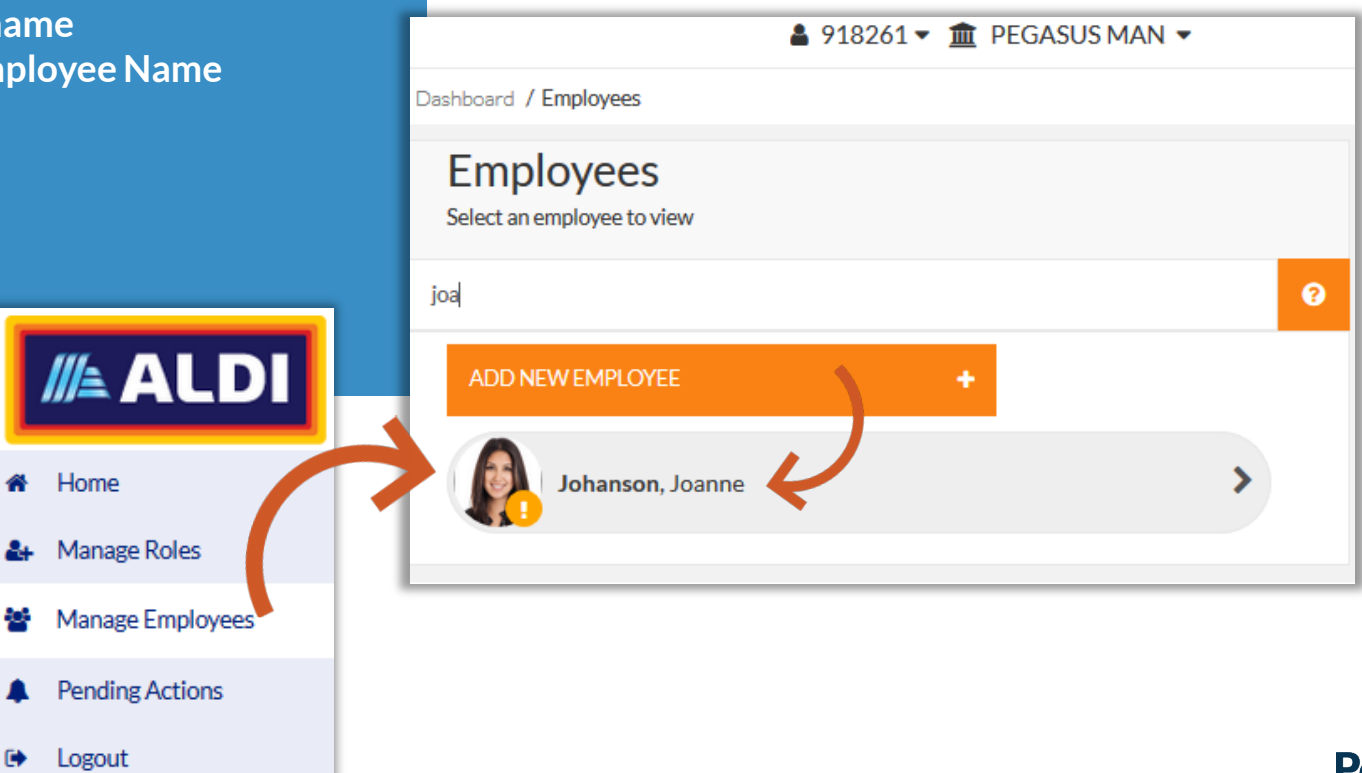

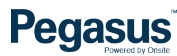

### **STEP 2**

**Click on "Subscription" New Click** 

**•** Option to stop subscription reminder emails can be done on this page. Untick the box to stop those reminder emails coming to company contact email address and to cardholder.

**Pegasus** 

Option to Order Replacement Card can also be done on this page

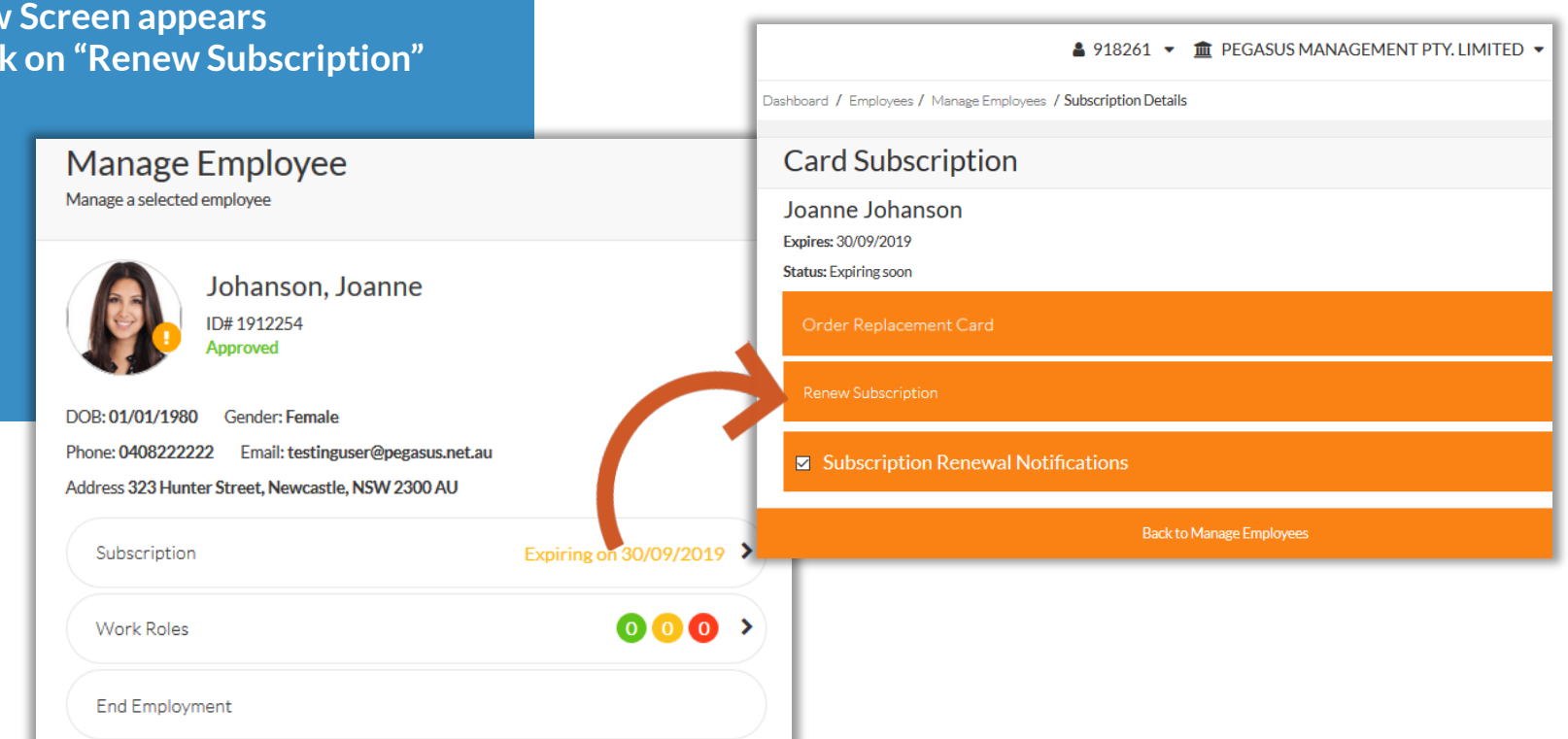

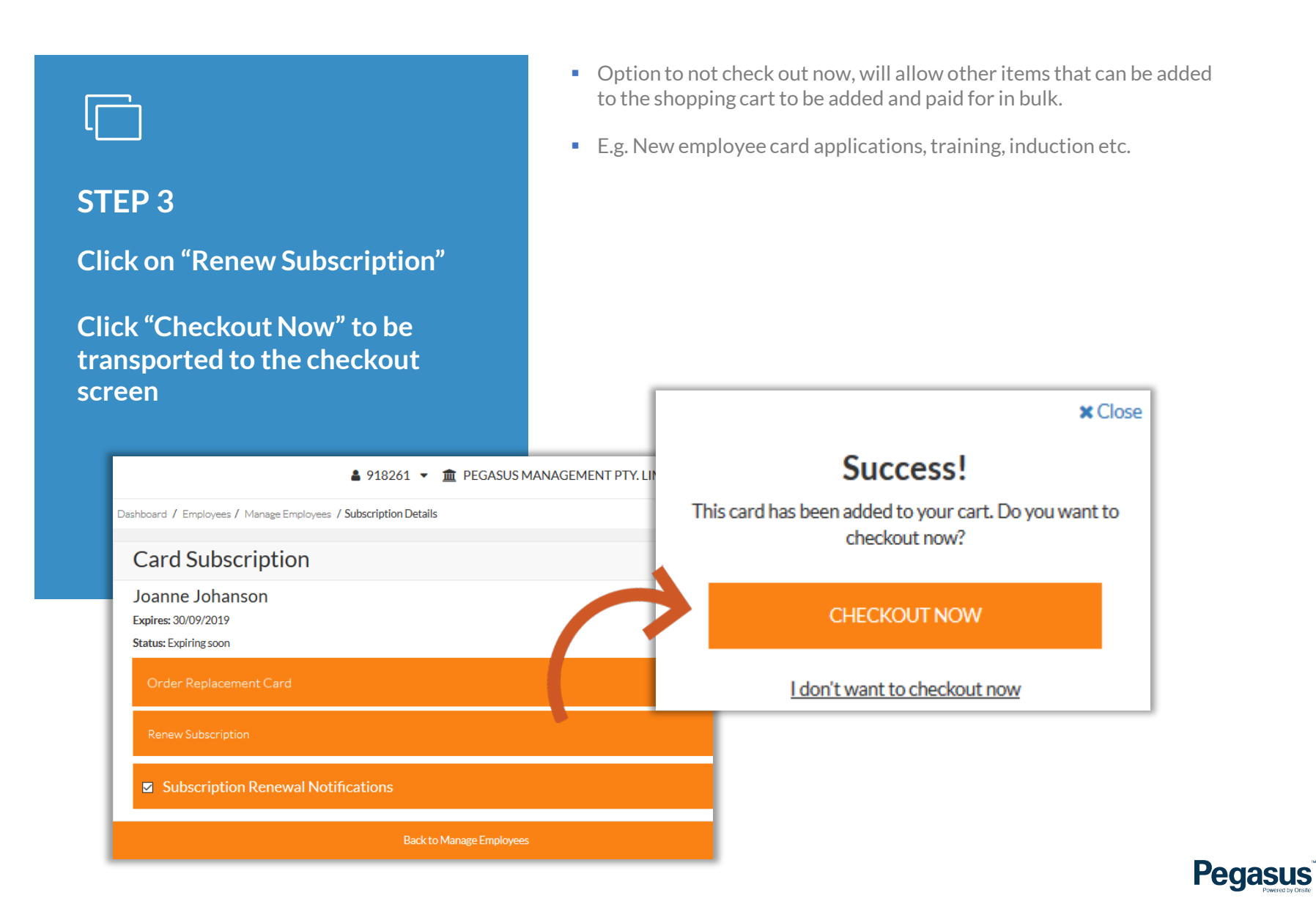

# **STEP 4**

**Click on your chosen method of payment to highlight it.**

**Click on "Checkout \$" to start the transaction process**

- **Purchase Order option will only show if previously configured with** Pegasus Account team.
- **Press** "Remove" if no longer needed or accidentally added an item by mistake.
- **Person completing the purchase will receive the email notification and** invoice.

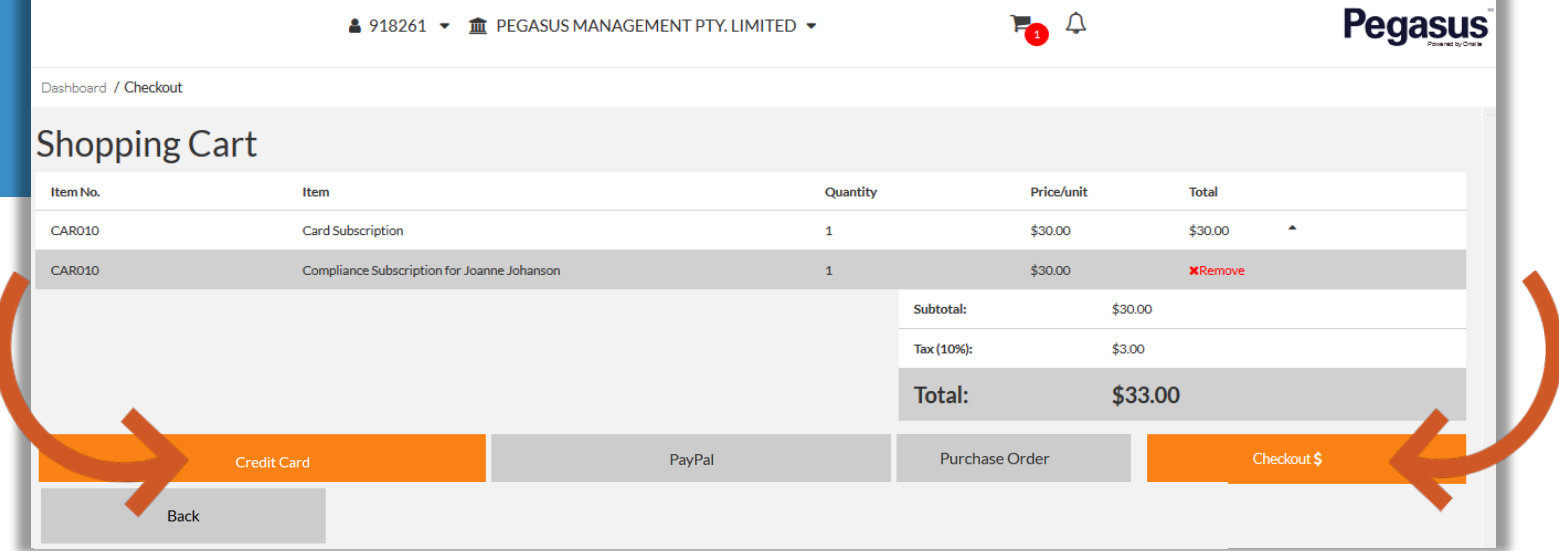

### **STEP 5**

**Once Completed and paid for, "Checkout Successful" screen will appear**

**Click "Continue Processing Employees" to return to Manage Employees Screen**

**Re-check employee to see that subscription has now been renewed.**

**Checkout Successful!** 

Download Invoice &

- Continue Processing Employees is a suggestion. Continue in portal how you desire
- $\blacksquare$  Invoices are also available under the employee by pressing the "Subscription" option at any time. All previous invoices for that employee are visible
- **Other guides to portals are stored here** <https://kb.pegasus.net.au/display/OCCS/Roles+Portal>

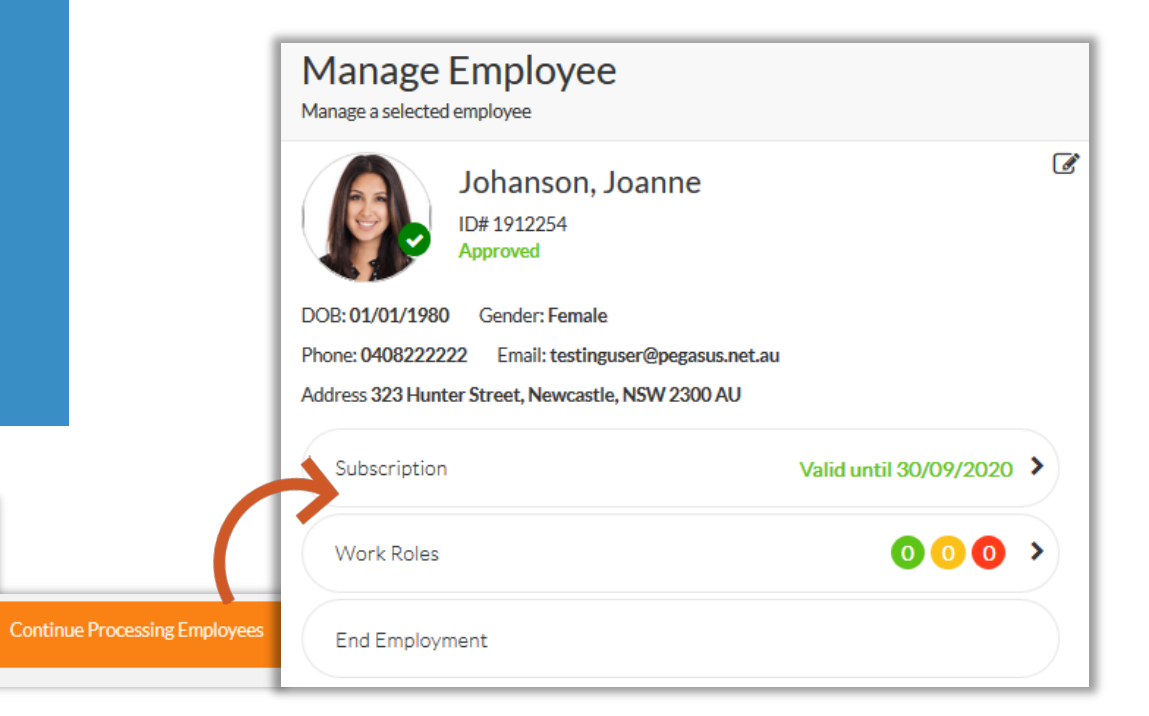

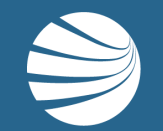

# FOR ANY QUESTIONS OR ASSISTANCE PLEASE CALL **1300 651 989** OR EMAIL **aldi@pegasus.net.au**

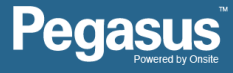